# **EUMOFEU**

## **LIVRET RH**

01 Accueil

*ieurofeu* 

**DAARTITISADET**  $15d0<sub>5</sub>$ 

#### **02 Ressources Humaines**

03 Prévention, Hygiène Sécurité et Environnement

04 Système d'Information et Parc Auto

## **Mot d'accueil**

« Nous sommes heureux de vous accueillir au sein du groupe Eurofeu.

Rejoindre le groupe Eurofeu, c'est intégrer une communauté de professionnels de la sécurité incendie, sûreté et secours, qui œuvrent jour après jour, au service de nos clients, dans le respect des normes et des réglementations.

C'est aussi évoluer dans une ambiance conviviale et dynamique, qui permet à chacun de donner chaque jour, le meilleur de lui-même.

En intégrant le groupe Eurofeu, vous participez à une aventure humaine qui a débuté en 1972 avec Nicole et Michel LAHOUATI.

50 ans plus tard, notre groupe compte désormais plus de 1700 collaborateurs répartis sur la France entière et est reconnu comme l'un des leaders de la sécurité incendie.

Construite et installée sur la durée, la notoriété du Groupe EUROFEU a été acquise par le développement d'une exigence de qualité, notamment au travers du professionnalisme et des compétences de nos collaborateurs.

C'est parce que nous sommes convaincus que nos équipes sont au cœur de la réussite de l'entreprise que l'ambition de notre politique «Ressources Humaines» est de développer les compétences individuelles pour améliorer l'efficacité collective.

Aussi, votre bonne intégration au sein de notre structure est une étape essentielle pour faciliter votre parcours professionnel.

Sachez également que l'ensemble de l'équipe Ressources Humaines est à votre disposition pour répondre à vos besoins, et s'attachera à dispenser un appui de qualité en vue de votre intégration, mais également tout au long de votre parcours.

Nous vous souhaitons une bonne intégration et pleine réussite dans votre nouveau poste ! »

> **Véronique PORCHER** Directrice Ressources Humaines

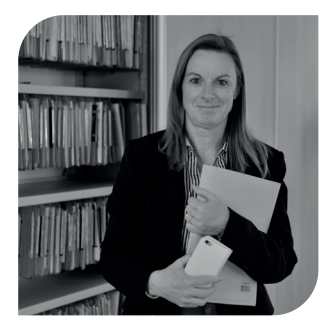

L'équipe Ressources Humaines met à votre disposition ce livret destiné à accompagner vos premiers jours au sein de notre structure et à faire connaissance avec nos méthodes et votre nouvel environnement de travail.

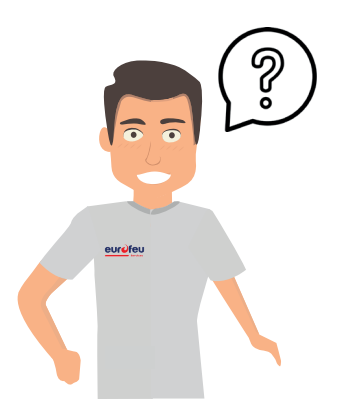

**Quelles rubriques vais-je trouver dans ce livret ?**

- **• Organigramme**
- **• Carte d'implantation**
- **• Informations pratiques**
- **• Politique handicap**
- **• Programme cooptation**
- **• Avantages sociaux**
- **• Accesslearning**
- **• Règles applicables**
- **• Visite médicale**

Retrouvez sur le «portail du Groupe Eurofeu» l'ensemble des informations nécessaires.

Vous pouvez aussi contacter votre interlocuteur du Service des Ressources Humaines par email à l'adresse suivante : rh@eurofeu.fr

### **organigramme**

 $\overrightarrow{O}$ 

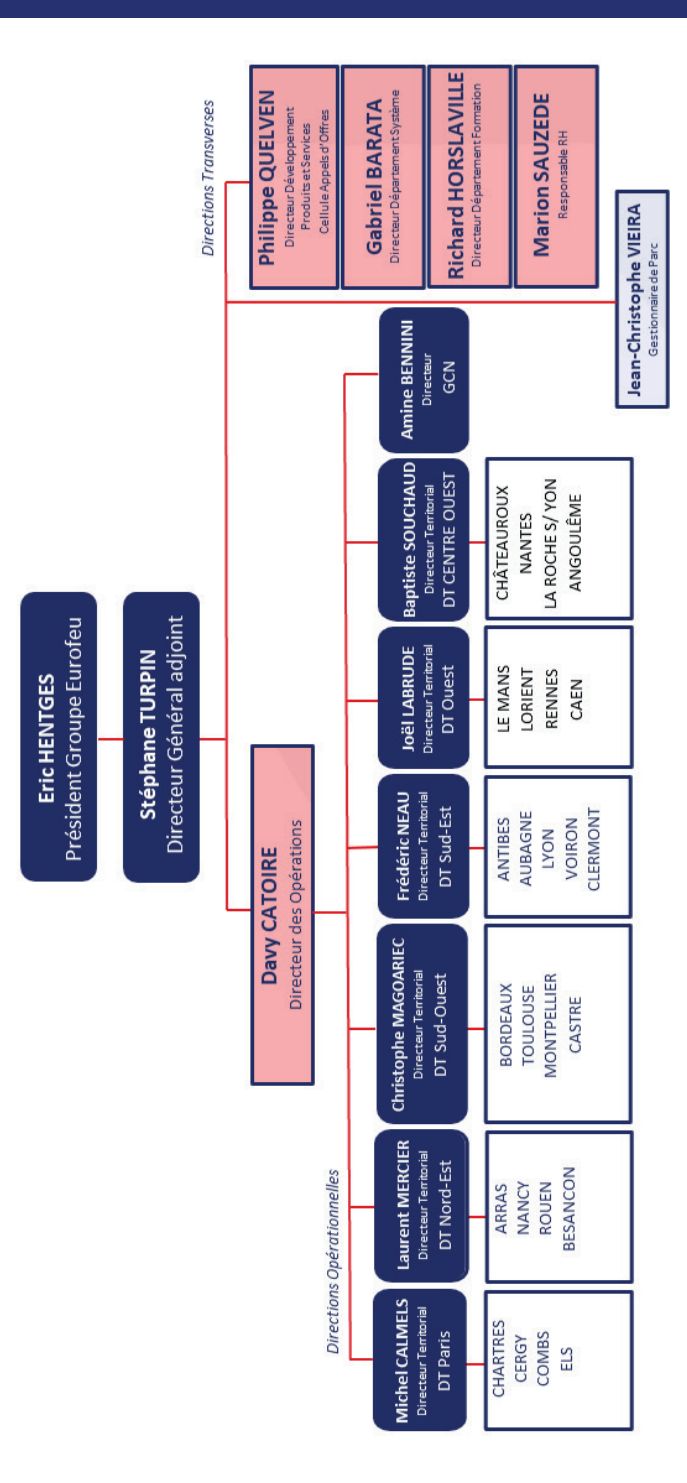

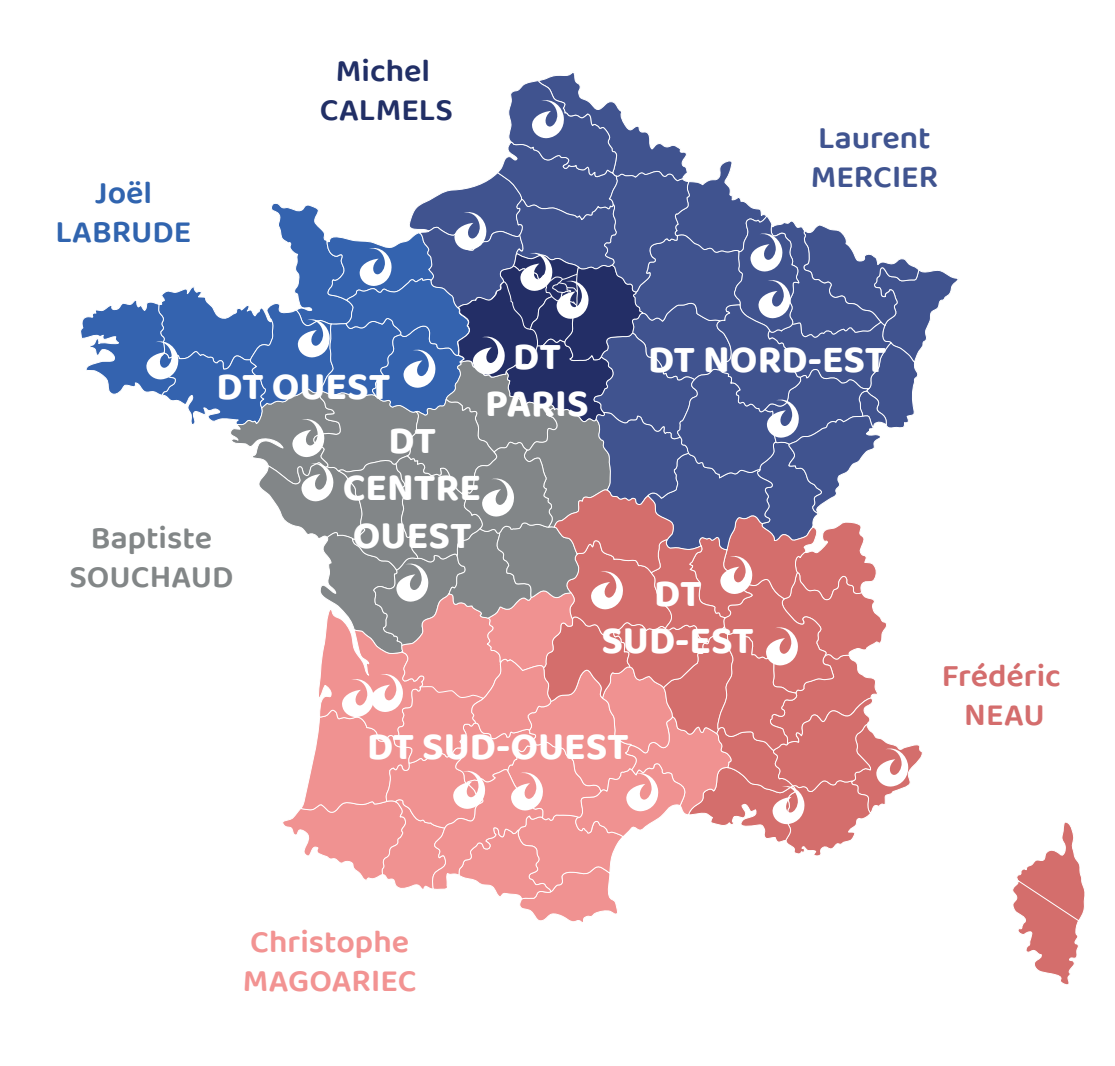

## **informations pratiques**

#### **GESTION DES ABSENCES SOUS KELIO**

La gestion des absences est dématérialisée via un outil informatisé de gestion des temps «KELIO». Vous bénéficiez d'un espace personnel qui vous permettra de saisir vos demandes d'absences via Internet.

Pour effectuer votre première connexion à Kélio vous recevrez ce courriel afin de créer votre mot de passe personnel en cliquant sur le lien « saisir un nouveau mot de passe ».

Retrouvez sur le «portail du Groupe Eurofeu» le mode d'emploi détaillé du logiciel Kélio pour gérer vos modalités d'absences (Demandes d'absence, soldes, ...)

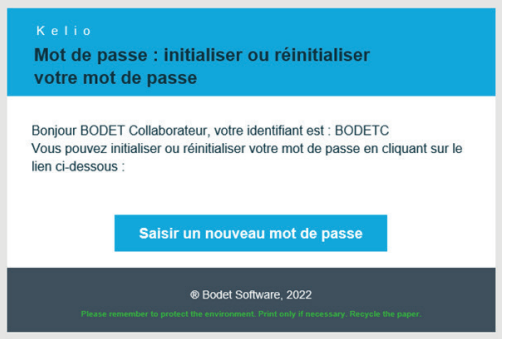

#### **Les absences :**

• Les congés payés se décomptent en jours ouvrés du 1er juin au 31 mai.

1 mois de travail = 2.08 jours de congés payés soit un total de 25 jours par an.

• Les demandes d'absences conventionnelles ou légales pour évènements familiaux sont validées sur présentation d'un justificatif.

Nota : Le congé paternité doit être demandé par courrier adressé aux ressources humaines, au moins un mois avant le premier jour de la prise de congé.

Pour les itinérants au forfait jours, les Jours Non Travaillés (JNT) sont planifiés en début d'année. Il n'y a pas besoin de faire une demande d'absence. En cas de changement de date, il vous appartient d'annuler la demande initiale et de faire une demande pour la nouvelle date.

#### **En ce qui concerne les arrêts maladie ou les accidents du travail, il est impératif que vous appeliez sans délai votre responsable hiérarchique, qui saisira l'absence sur votre planning.**

#### **COMITÉ SOCIAL ET ÉCONOMIQUE**

Le Comité Social et Economique (CSE) est l'instance de représentation du personnel dans l'entreprise.

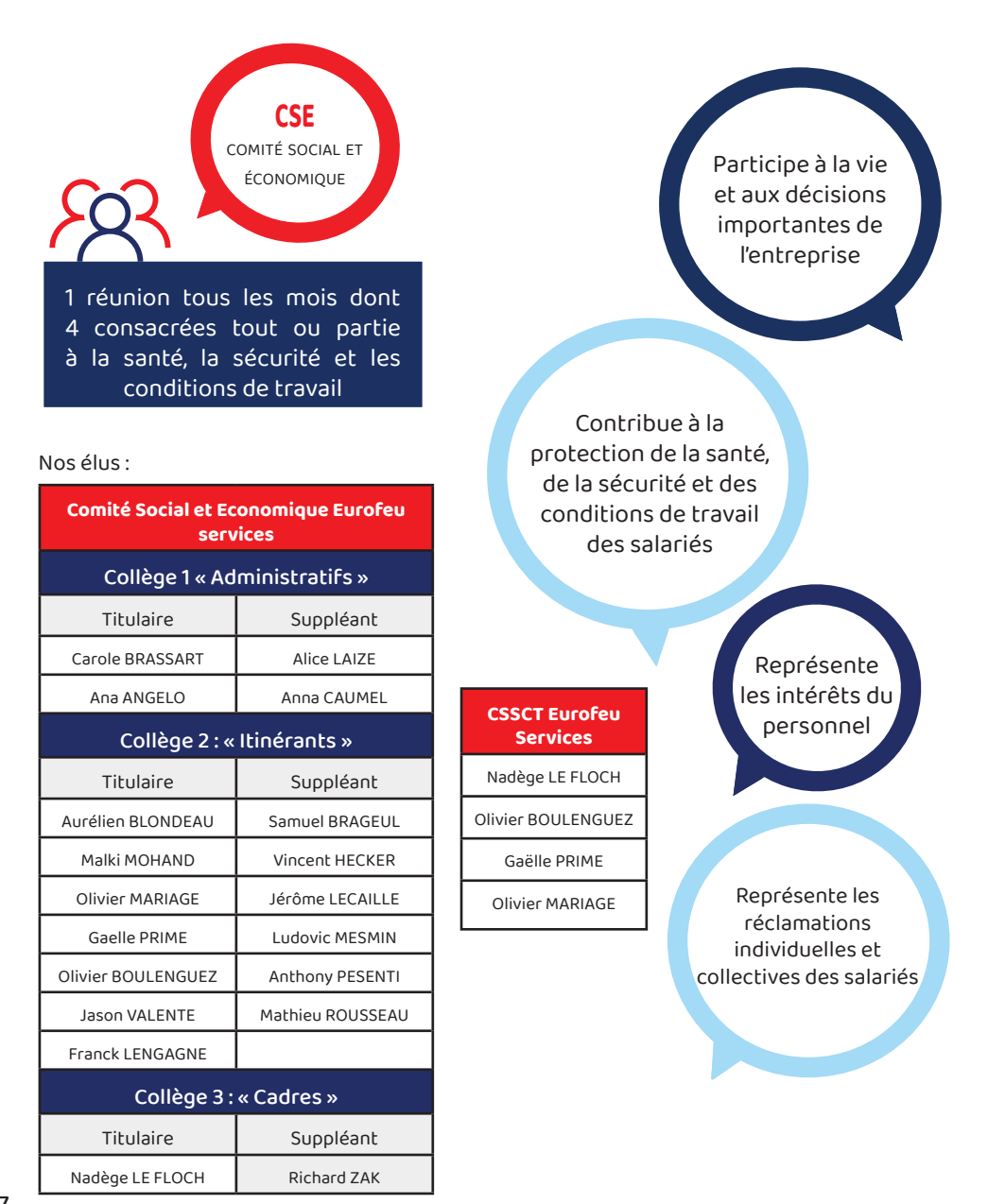

## **informations pratiques**

#### **LA DEMANDE D'ACOMPTE**

L'acompte est une part du salaire mensuel versée au salarié par anticipation.

Le montant ne peut être supérieur à 50 % du salaire.

Il est versé sur les comptes bancaires par virement au 15 du mois.

#### **Comment dois je faire ma demande d'acompte ?**

Il faut vous adresser à votre responsable, avant le 10 de chaque mois.

Ce dernier remplira le document de demande d'acompte et le transmettra à votre gestionnaire de paie.

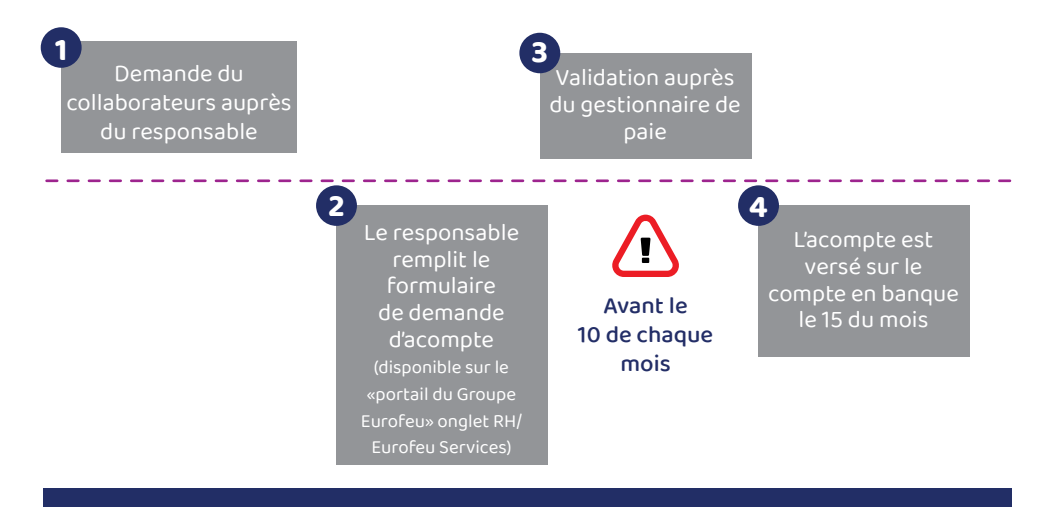

Un seul virement d'acompte peut être effectué sur un mois.

#### **BULLETIN DE PAIE**

z

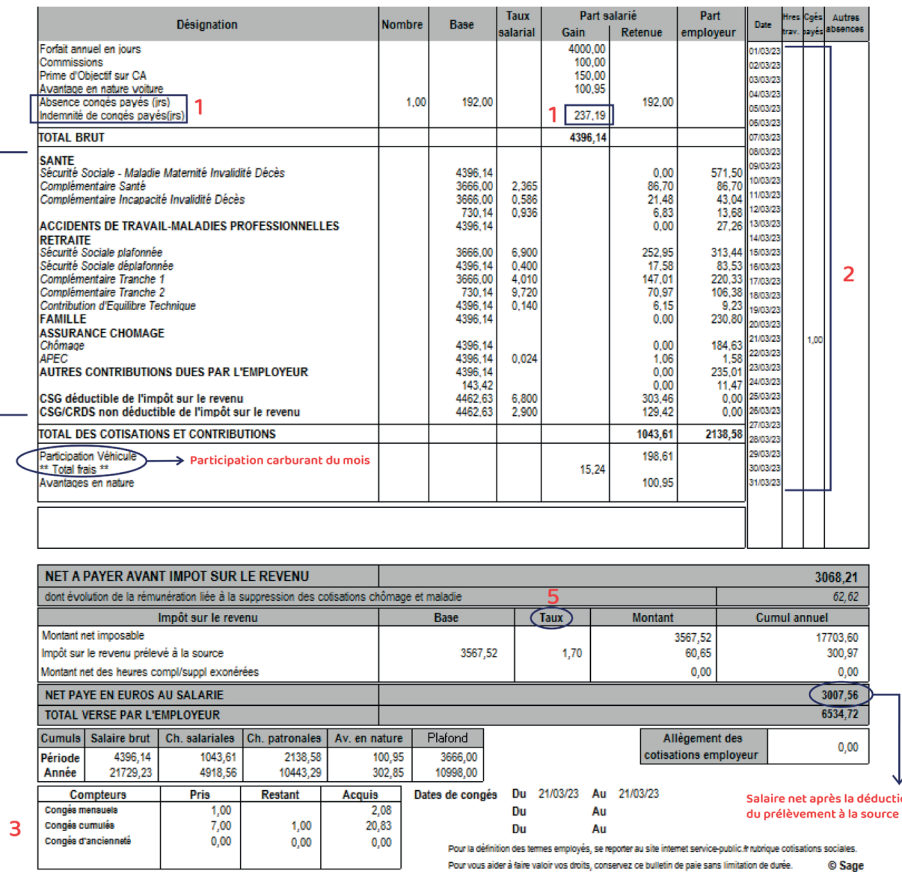

#### **1. Absences et Indemnités pour congés payés :**

Il s'agit de la valorisation des congés payés.

- **2. Calendrier du mois**
- **3. Compteur de congés :**

Nombre de jours de congés payés pris, restants et acquis durant l'année.

**Congés acquis :** Ces jours peuvent être pris durant la période normale de prise de congés.

(1er Juin au 31 Mai.)

**Congés restants :** Ce sont les jours de congés cumulés qu'il vous reste à disposition.

**4. Cotisations obligatoires prélevées sur votre salaire brut**

**5. Prélévement à la source**

#### **MY PEOPLE DOC : VOTRE COFFRE-FORT NUMÉRIQUE**

Dans le cadre du projet d'entreprise de digitaliser nos process, le groupe EUROFEU a décidé de mettre en place la dématérialisation des bulletins de paie.

Chaque collaborateur sera doté de son propre coffre-fort numérique, permettant d'accéder à ses bulletins de paie numérisés, et dont la durée de vie est de 50 ans à compter de son activation.

Vous pourrez également y ajouter des documents personnels supplémentaires (tels que votre contrat de travail, votre carte d'identité, votre permis de conduire…) à hauteur de 10 GO.

Vous aurez la possibilité de refuser la dématérialisation du bulletin de paie et l'ouverture du coffre-fort électronique. Dans ce cas, nous vous invitons à de cocher « non » à la question « Confirmez-vous votre adhésion à la dématérialisation de vos bulletins de paies ? » sur le questionnaire confidentiel joint à votre contrat de travail.

Sans retour de votre part, nous considérerons votre adhésion tacite à la dématérialisation. Nous vous alertons sur le fait que cette décision est irrévocable. Les collaborateurs ayant refusé la dématérialisation recevront leur bulletin papier à leur domicile. Vous recevrez automatiquement un courriel d'activation dans votre boite mail personnelle. Il vous suffira de cliquer sur le lien et d'activer votre compte MyPeopleDoc dans un délai d'un mois. Vos bulletins de salaire seront déposés dans votre coffre-fort. Vous recevrez une information par mail, indiquant qu'un nouveau document est disponible.

Nous vous rappelons que ce coffre-fort est personnel et sécurisé. Il appartient au collaborateur, et l'employeur ne peut pas y accéder.

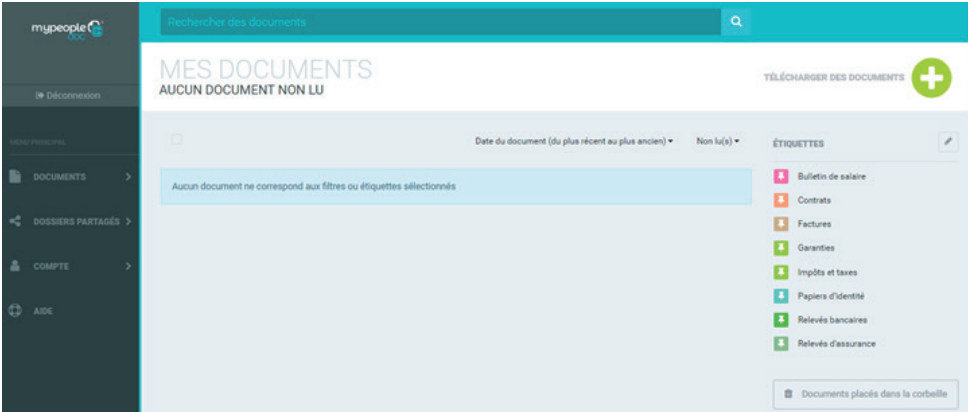

## **informations pratiques**

#### **QUE FAIRE EN CAS D'ARRÊT DE TRAVAIL ?**

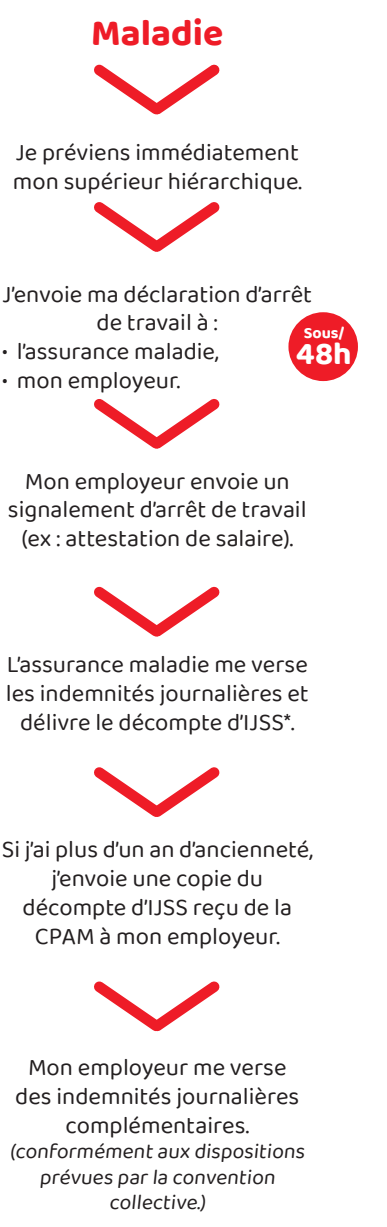

\*Indemnités Journalières de la Sécurité Sociale

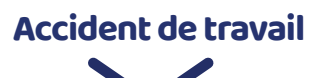

Je préviens immédiatement mon supérieur hiérarchique en précisant les circonstances détaillées de l'accident :

- **Sous/ 48h**
- date et heure,
- détail et nature des lésions,
- éventuels témoins,
- potentiels responsables.

• lieu exact de l'accident,

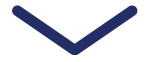

Mon responsable remplit avec moi le formulaire et le transmet au service QHSE.

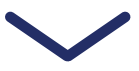

J'envoie ma déclaration d'arrêt de travail à :

- l'assurance maladie,
- mon employeur.

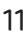

## **informations pratiques**

#### **COMPTE PERSONNEL DE FORMATION (CPF)**

Le compte personnel de formation (CPF) est un droit à la formation continue qui permet à toute personne de suivre, à son initiative, une action de formation.

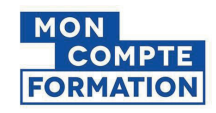

Lorsque vous travaillez, vous cumulez des droits au titre du Compte Personnel de Formation (CPF) qui sont reportés automatiquement dans votre compte activité. Vous pouvez utiliser ces droits CPF et ainsi mener à bien votre projet professionnel.

#### **Comment est alimenté mon compte formation ?**

Je suis salarié(e) à temps plein ou temps partiel (mi-temps et au-delà)

Je suis salarié(e) peu qualifié\* ou reconnu travailleur handicapé

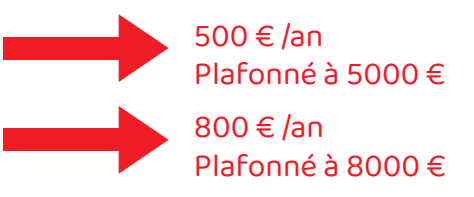

\*(Niveau de qualification inférieur à V)

#### **Comment créer mon compte ?**

Sur le site moncompteactivite.gouv.fr, vous pouvez notamment consulter :

- L'ensemble de vos dossiers de formation ;
- Vos heures CPF et ainsi que l'historique de votre compte ;
- Des formations adaptées à votre statut et à vos attentes ;
- Des informations détaillées sur les démarches à entreprendre.

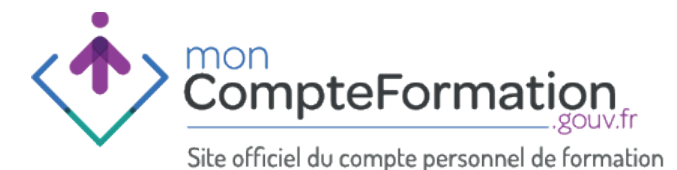

J'adresse un mail à «rhformation@eurofeu.fr» afin d'évoquer mon projet avec l'assistant(e) Formation.

#### **LA POLITIQUE HANDICAP**

Un salarié sur deux sera concerné par une situation de handicap au cours de son parcours professionnel. Le Groupe EUROFEU œuvre au quotidien à déployer une politique Ressources Humaines inclusive. Mais c'est votre engagement qui nous permettra, ensemble, d'être efficaces.

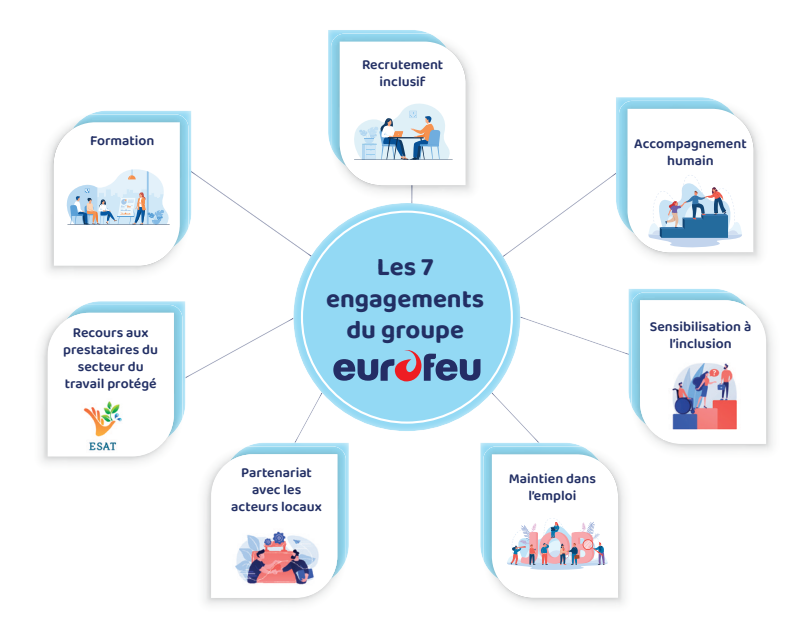

#### **NOS ACTIONS**

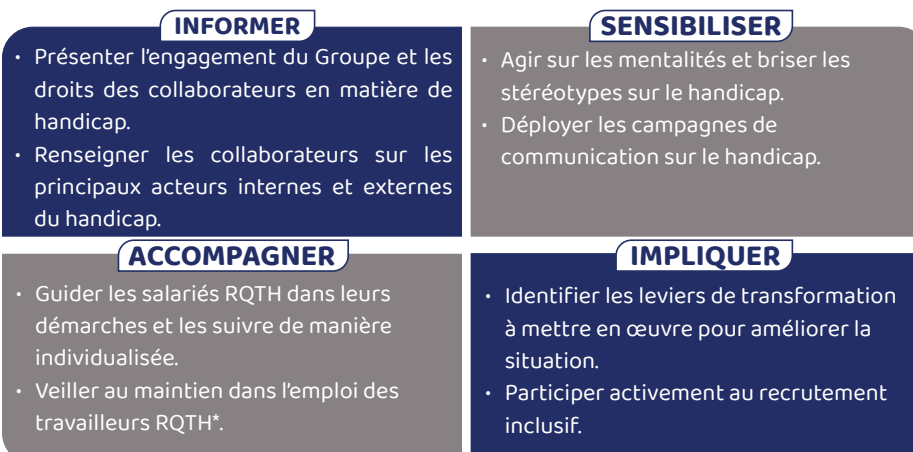

## **la politique handicap**

#### **DISPOSITIF RQTH - POUR QUI ?**

**REFERENT HANDICAP : Adrien MORIZET Tél : 02 37 53 57 13 amorizet@eurofeu.fr**

Le dispositif de Reconnaissance en Qualité de Travailleur Handicapé (RQTH) s'adresse à toute personne présentant des difficultés à exercer certains types d'activités professionnelles en raison de problèmes de santé (lombalgie, acouphènes, dépression, sclérose en plaque, surdité, déficience visuelle…).

#### **BENEFICIER DE LA RQTH EN 3 ETAPES**

**1** Téléchargez le formulaire Cerfa sur le site de la MDPH ou MDA de votre département de résidence et contactez le département Ressources Humaines pour vous faire accompagner.

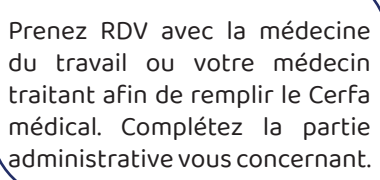

**2**

Déposez votre dossier à la MDPH ou MDA de votre département et attendez la réponse.

**3**

#### **LES AVANTAGES DE LA RQTH CHEZ EUROFEU**

Une aide financière d'accompagnement au montage du dossier (500€ à la 1ère demande et de 250€ lors du

Un accompagnement humain de votre situation situation professionnelle

\*Pouvant être pris par heure ou 1/2 journée. \*\* ou 4 demi-journées

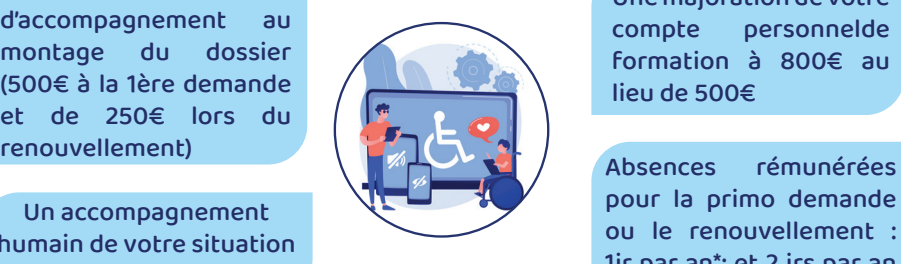

Un aménagement du poste ou du temps de travail (si besoin avéré)

Une majoration de votre compte personnelde formation à 800€ au lieu de 500€

pour la primo demande ou le renouvellement : 1jr par an\*; et 2 jrs par an pour vos RDV médicaux\*\*

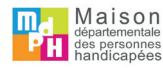

#### **PROGRAMME COOPTATION**

Vous êtes nos meilleurs ambassadeurs !

#### **Programme Cooptation**

#### A chaque recrutement, gagnez de l'argent !

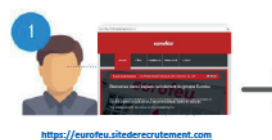

Vous consultez les offres à pourvoir sur notre site internet.

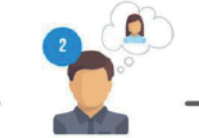

Vous pensez à une personne de votre entourage qui pourrait être intéressée par l'un de nos postes en CDI.

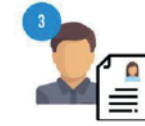

Faites-nous parvenir son CV, sa lettre de motivation et le formulaire de cooptation complété et signé à recrutement@eurofeu.fr\_ou remise en main propre au chargé de recrutement ×

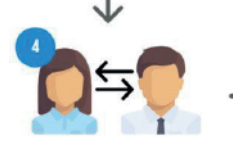

Le chargé de recrutement prend contact avec le candidat coopté et si son profil convient au poste, il intègre le processus recrutement.

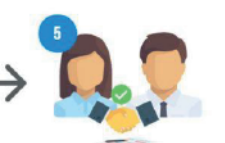

Si le candidat coopté est embauché et que le chargé de recrutement valide la cooptation.

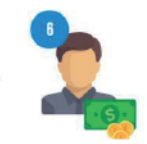

Le groupe Eurofeu vous verse une prime de 1 000 € bruts (500 € à la validation de la période d'essai + 500 € après 6 mois d'ancienneté du candidat coopté)

#### A vos marques... COOPTEZ ! Recommandez votre réseau

Les Responsables ne peuvent pas prétendre à la prime de cooptation pour les collaborateurs de leurs équipes (placés sous leur responsabilité directe et indirecte, hiérarchique et fonctionnel)

Votre Département des Ressources Humaines se tient à votre disposition pour toute question complémentaire

RH@eurofeu.fr

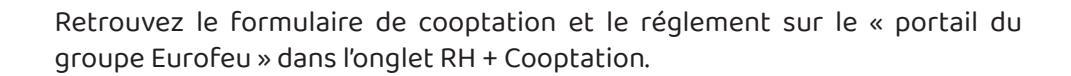

## **ASSESSFIRST**

Obtenez instantanément un bilan complet de vos talents et valorisez tout votre potentiel !

#Devenez acteur de votre développement

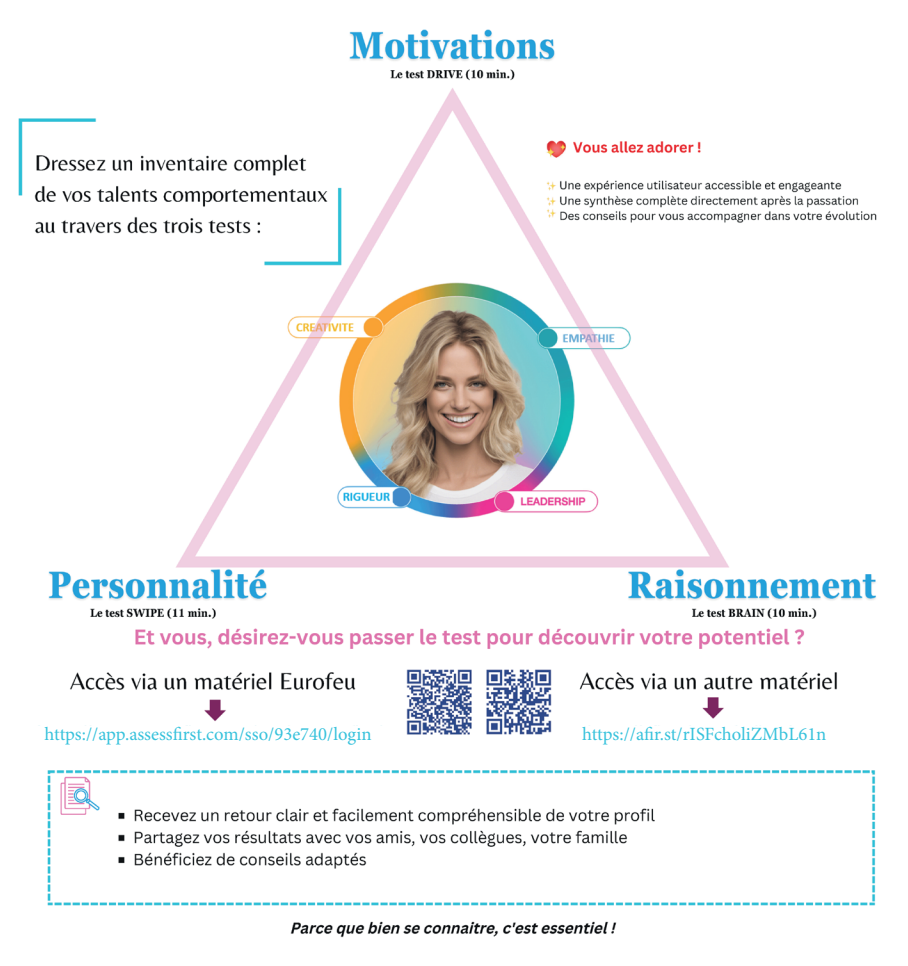

## **avantages sociaux**

#### **AIDE AU LOGEMENT**

Quelque soit votre besoin en terme d'aide logement, vous pouvez vous informer sur le site : https://www.actionlogement.fr/

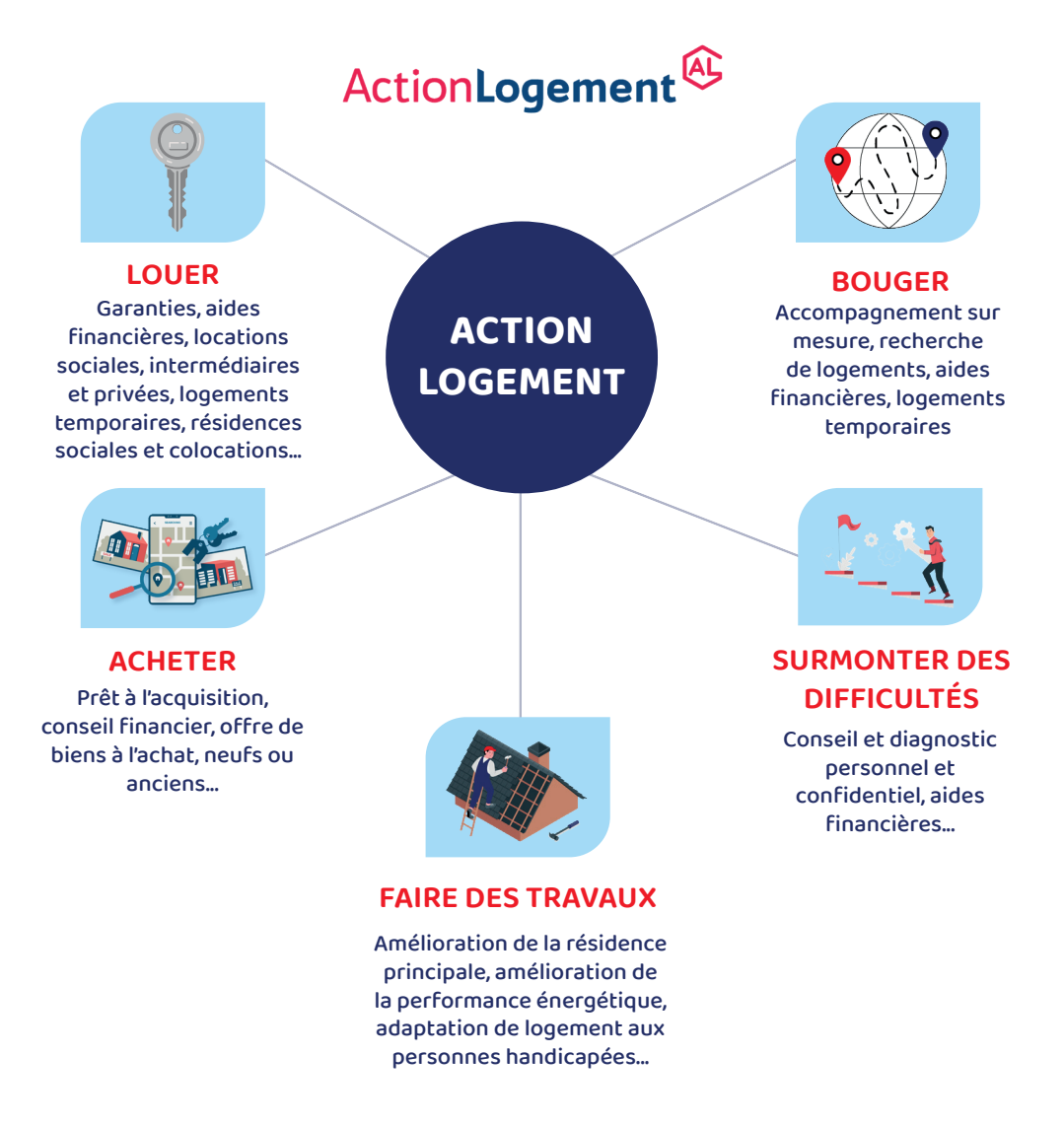

 $\bigcirc$  02.37.18.56.51 6 Avenue Nicolas Conté 28000 CHARTRES www.actionlogement.fr

#### **MUTUELLE ET PRÉVOYANCE**

Lorsque vous arrivez au sein de l'entreprise, quelques jours après, vous allez recevoir un mail pour vous affilier à votre mutuelle et prévoyance. Par la suite, vous pourrez télécharger votre carte.

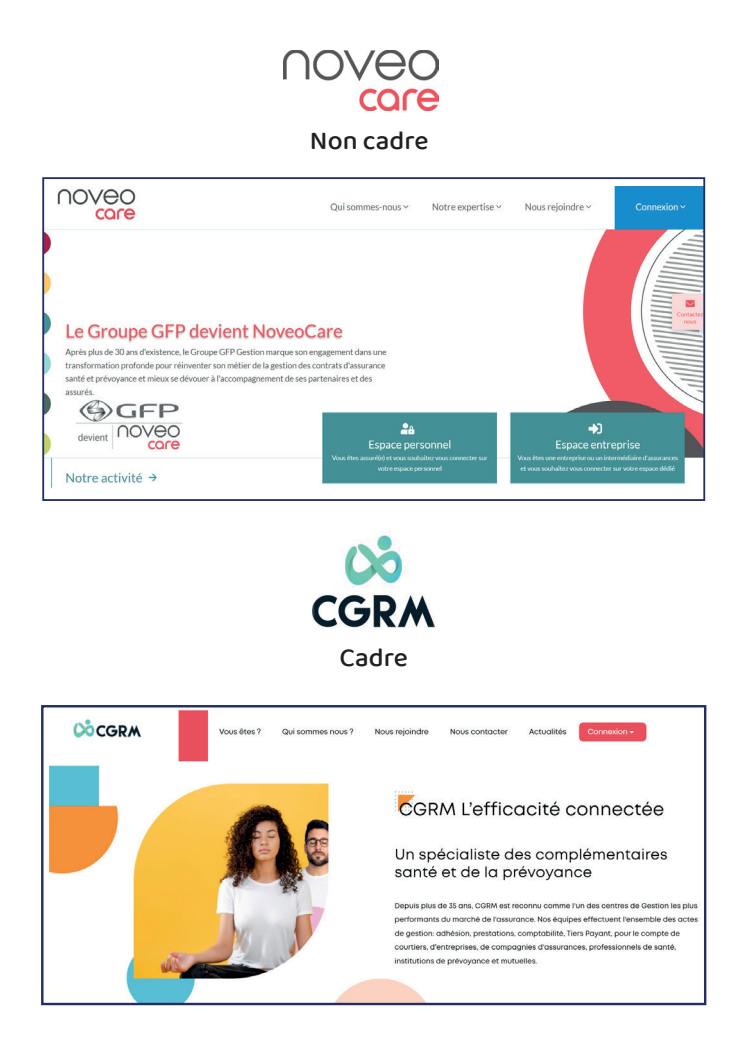

En cas de soucis, n'hésitez pas à contacter le gestionnaire de paie en charge de votre dossier.

## **avantages sociaux**

#### **PARTICIPATION**

La participation est un dispositif de redistribution d'une partie des bénéfices de l'entreprise au profit des salariés. Il est applicable à partir de 3 mois d'ancienneté sur l'exercice N-1.

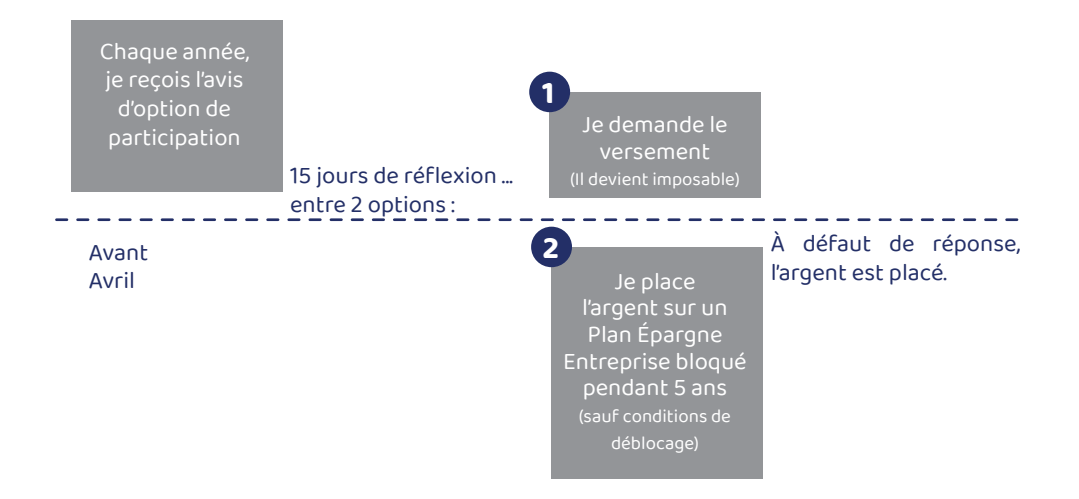

Les sommes reçues sont soumises aux contributions sociales. Les sommes bloquées pendant 5 ans sont exonérées d'impôt sur le revenu. En cas de versement immédiat des droits, le montant débloqué est soumis à l'impôt sur le revenu.

#### **Quelles sont les conditions de déblocage anticipé de mon Plan d'Épargne Entreprise ?**

- Mariage ou conclusion d'un pacs.
- Naissance ou adoption d'un 3ème enfant.
- Divorce, séparation, dissolution d'un Pacs, avec la garde d'au moins un enfant.
- Invalidité (salarié, son conjoint ou partenaire de Pacs, ses enfants).
- Décès (salarié, son conjoint ou partenaire de Pacs).
- Rupture du contrat de travail.
- Surendettement.

## **CCCesslearr**

#### **AccessLearning, qu'est-ce que c'est ?**

C'est la plateforme e-learning de formation développée par le groupe Eurofeu. Conçue dans une volonté d'améliorer le parcours de formation et l'expérience utilisateur de chacun, elle est un outil indispensable dans les parcours d'intégration des collaborateurs.

#### **Comment fonctionne-t-elle ?**

AccessLearning est accessible depuis n'importe quel navigateur internet et sur tous supports (téléphone, tablette, ordinateur). Rendez-vous sur le lien : https://portail.accesslearning.fr/connexion pour saisir votre identifiant et mot de passe (avec fonction mot de passe oublié).

#### **Apprenant**

Je reçois mes identifiants par mon manager ou directement par mail si j'ai une boîte mail professionnelle. Je peux réaliser ma session de formation à mon rythme, dans le temps défini. Après l'évaluation finale, je sais si j'ai validé ma formation, sinon, je peux revoir les modules que je souhaite.

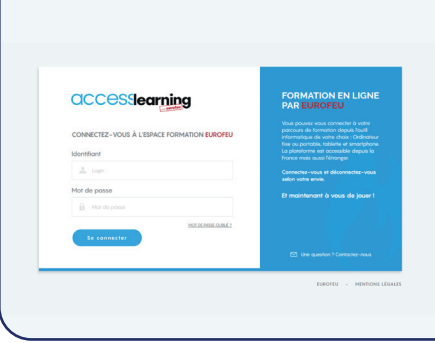

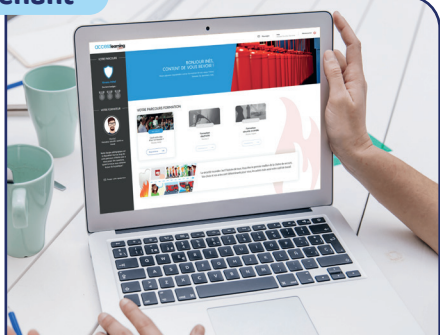

- Vous pouvez accéder à la formation autant de fois que vous le souhaitez dans le temps imparti.
- Votre formation théorique est découpée en modules. Pour passer au module suivant, il faut avoir terminé celui en cours.
- Vous aurez des évaluations en cours de formation et une évaluation finale.

#### **CONVENTION COLLECTIVE**

La convention collective complète les règles du droit du travail, et définit les conditions d'emploi et de travail applicables à la branche professionnelle.

#### **Quelle est ma convention collective ?**

L'activité d'Eurofeu Services « Vente et maintenance de matériel incendie, secours et sûreté » relève de la convention collective du Commerce de Gros.

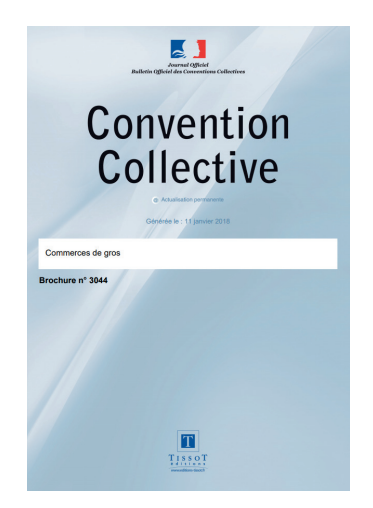

#### **RÉGLEMENT INTÉRIEUR**

Le réglement intérieur définit les obligations que doivent respecter l'employeur et ses salariés au sein de l'entreprise.

Retrouvez ces documents sur l'espace digital d'intégration via le lien : https://www.eurofeu.fr/espace\_digital\_integration/

## **visite médicale**

#### **VISITE MÉDICALE : COMMENT PROCÉDER ?**

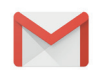

Le salarié doit bénéficier d'un suivi médical dans le cadre de son activité professionnelle.

Je reçois une convocation avec la date, l'heure et le lieu de ma visite. Si je ne peux pas me rendre à ma visite, je dois impérativement :

- prévenir l'organisme médical au moins 48h à l'avance,
- changer la date.

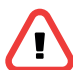

Attention : la visite médicale est à caractère obligatoire.

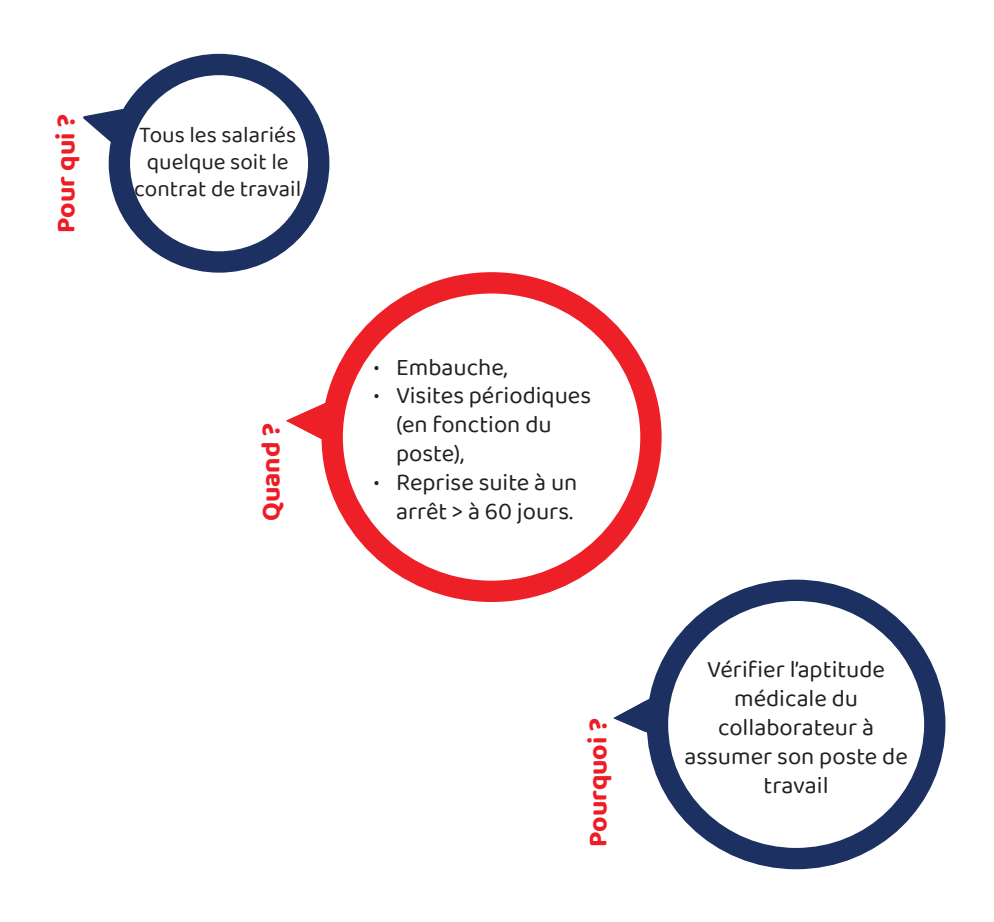

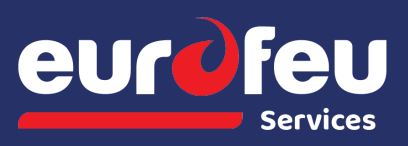

**SIÈGE SOCIAL ET SITE INDUSTRIEL 12 rue Albert REMY 28250 SENONCHES** Tel: 02 37 53 58 00

Version Avril 2024

## **eurofeu.fr**

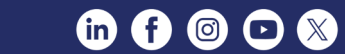

#partageonslaflamme